## **MicroStation**

## *PDF Printing*

**Did you know** when printing a PDF file you may need to turn off the Page Scaling on the print dialog box. Under the Page Handling area, notice the Page Scaling:, Select the pull-down and choose None. This will allow the saved PDF files to be "to scale" when measured with an Engineering scale, similar to a regular print from MicroStation. [Click Here](#page-1-0) to view the affected dialog box.

<span id="page-1-0"></span>Print

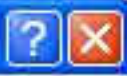

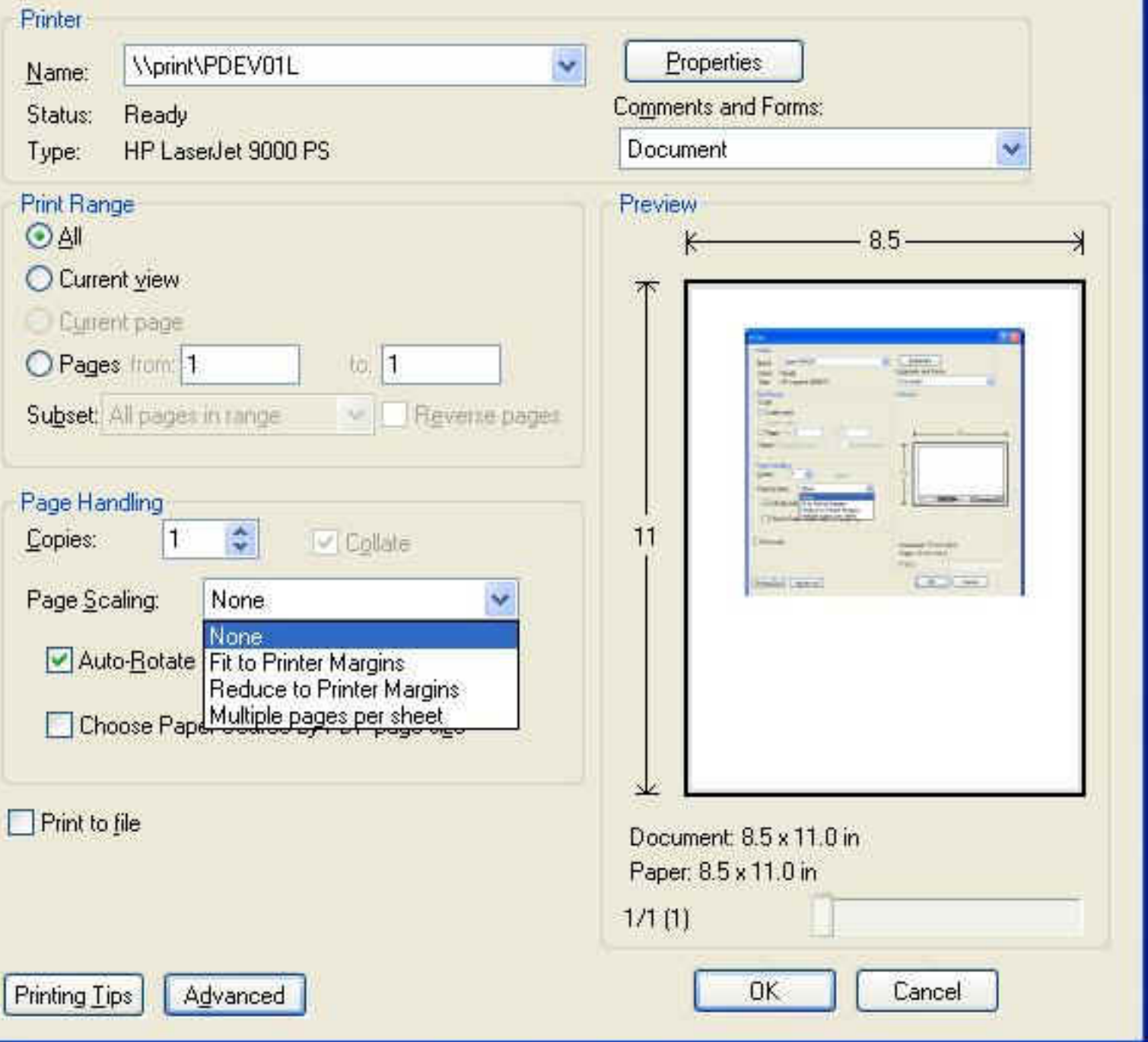